# **Počiatočný stav**

- [Oneplus One](http://oneplus.jecool.net/doku.php?id=start:specs) s custom ROM
- Stiahnutý firmware [Stock CM11s verzia 38R](https://www.hightail.com/download/UlRURFFlUzd1Yk95VmNUQw)
- funkčné prepojenie PC - [Oneplus One](http://oneplus.jecool.net/doku.php?id=start:specs) (fastboot mód [Návod body 1 až 3](http://oneplus.jecool.net/doku.php?id=start:guides:unlock))
- bootloader musí byť odomknutý - [Návod na odomknutie bootloaderu](http://oneplus.jecool.net/doku.php?id=start:guides:unlock)

## **Postup**

### ● **Následovný postup urobí kompletný WIPE telefónu - vymazanie všetkých údajov!!!**

- **Preto si potrebné veci odzálohujte!!!**
- 1. Stiahnutý cm-11.0-XNPH38R-bacon-signed-fastboot 64GB.zip rozbalíme do adresára s fastboot.exe
- 2. [Oneplus One](http://oneplus.jecool.net/doku.php?id=start:specs) prepojíme s PC a prejdeme do fastboot módu
- 3. V termináli/cmd na počítači spustíme flash-all.bat (je medzi rozbalenými súbormi) pre info výpis dávky:@ECHO OFF
	- :: Copyright 2012 The Android Open Source Project
	- ::
	- :: Licensed under the Apache License, Version 2.0 (the "License");
	- :: you may not use this file except in compliance with the License.
	- :: You may obtain a copy of the License at
	- ::

:: http://www.apache.org/licenses/LICENSE-2.0

- ::
- :: Unless required by applicable law or agreed to in writing, software
- :: distributed under the License is distributed on an "AS IS" BASIS,
- :: WITHOUT WARRANTIES OR CONDITIONS OF ANY KIND, either express or implied.
- :: See the License for the specific language governing permissions and
- :: limitations under the License.

PATH=%PATH%;"%SYSTEMROOT%\System32"

fastboot flash modem NON-HLOS.bin fastboot reboot-bootloader ping -n 5 127.0.0.1 >nul fastboot flash sbl1 sbl1.mbn fastboot reboot-bootloader ping -n 5 127.0.0.1 >nul fastboot flash dbi sdi.mbn fastboot reboot-bootloader ping -n 5 127.0.0.1 >nul fastboot flash aboot emmc\_appsboot.mbn fastboot reboot-bootloader ping -n 5 127.0.0.1 >nul fastboot flash rpm rpm.mbn fastboot reboot-bootloader ping -n 5 127.0.0.1 >nul fastboot flash tz tz.mbn fastboot reboot-bootloader ping -n 5 127.0.0.1 >nul fastboot flash LOGO logo.bin

fastboot reboot-bootloader ping -n 5 127.0.0.1 >nul fastboot -w update cm-11.0-XNPH38R-bacon-signed-fastboot.zip

echo Press any key to exit... pause >nul exit

4. Hotovo

### **Poznámka:**

 Dávka **flash-all.bat** funguje aj s originálnym firmware 38R zverejnený na stránke CyanogenMódu (stačí si ho vyrobiť, kompletný výpis tejto dávky je uvedený vyššie).

Stačí stiahnúť [Originálny CM11s 38R](http://builds.cyngn.com/factory/bacon/cm-11.0-XNPH38R-bacon-signed-fastboot.zip) a rozbaliť do adresára s fastboot.exe vrátane stiahnutého zip archívu - pozri výpis všetkých súborov (nemal by žiadny chýbať, ani zip!).

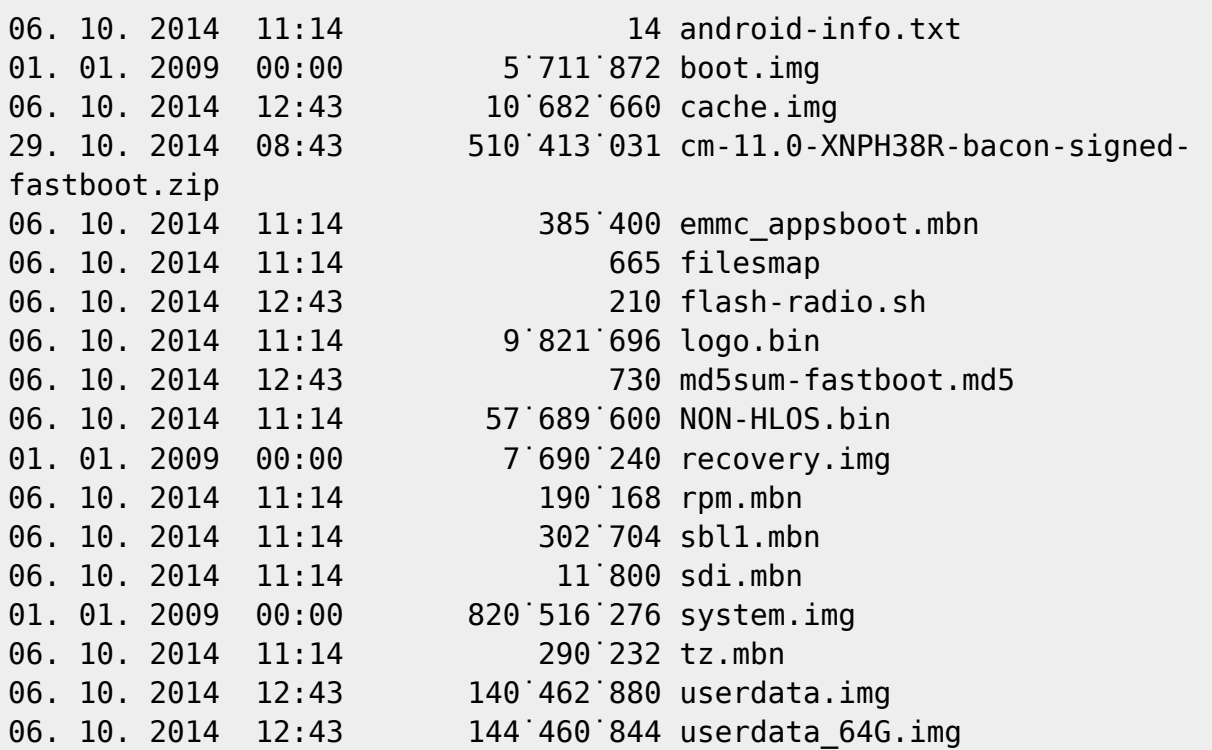

#### [zdroj - XDA](http://forum.xda-developers.com/oneplus-one/general/guide-return-opo-to-100-stock-t2826541)

fastboot flash oppostanvbk static\_nvbk.bin - doplniť [Návrat](http://oneplus.jecool.net/doku.php?id=start:guides)

From: <http://oneplus.jecool.net/> - **Oneplus One**

Permanent link: **<http://oneplus.jecool.net/doku.php?id=start:guides:rts&rev=1416401354>**

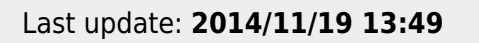

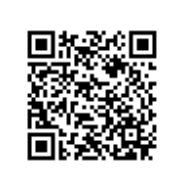